## **APLICACIÓN PITIA**

## CUERPO DE MAESTROS

Esta mañana se ha activado la aplicación PITIA, aplicación en la que los participantes de las oposiciones de maestros tienen que consultar los llamamientos a la realización de las diferentes pruebas y ejercicios y a las lecturas de las mismos.

En estos momentos está mostrando a los aspirantes el llamamiento para el sábado 22 de junio a las 08:30.

Y a partir del día 22 de junio podrán ver el día y hora a la que serán convocados para las siguientes citas con su tribunal.

Los aspirantes podrán acceder a la aplicación PITIA, desde el enlace [PITIA \(jcyl.es\),](https://aplicaciones.educa.jcyl.es/PITIA/login/) que está disponible en el contenido dedicado a las Oposiciones en el Portal de Educación… (ver imagen 1).

[Oposiciones 2024. Cuerpo de Maestros. Procedimiento selectivo ingreso para estabilización de](https://www.educa.jcyl.es/profesorado/es/oposiciones/procedimiento-selectivo-ingreso-estabilizacion-empleo-tempo/oposiciones-2024-cuerpo-maestros-procedimiento-selectivo-in)  [empleo temporal, baremación interinos y acreditación competencia lingüística -](https://www.educa.jcyl.es/profesorado/es/oposiciones/procedimiento-selectivo-ingreso-estabilizacion-empleo-tempo/oposiciones-2024-cuerpo-maestros-procedimiento-selectivo-in) Profesorado - Portal [de Educación de la Junta de Castilla y León \(jcyl.es\)](https://www.educa.jcyl.es/profesorado/es/oposiciones/procedimiento-selectivo-ingreso-estabilizacion-empleo-tempo/oposiciones-2024-cuerpo-maestros-procedimiento-selectivo-in)

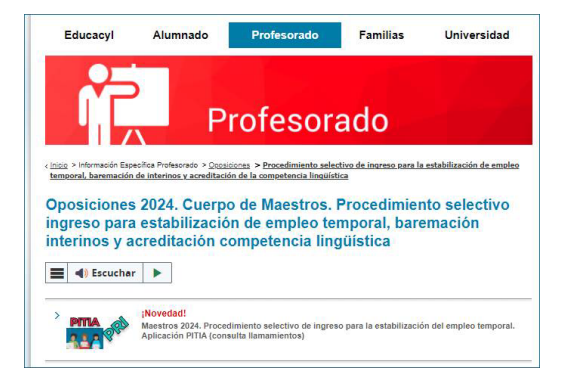

… y también está disponible dentro del espacio dedicado a los tribunales de cada especialidad (ver imagen 2).

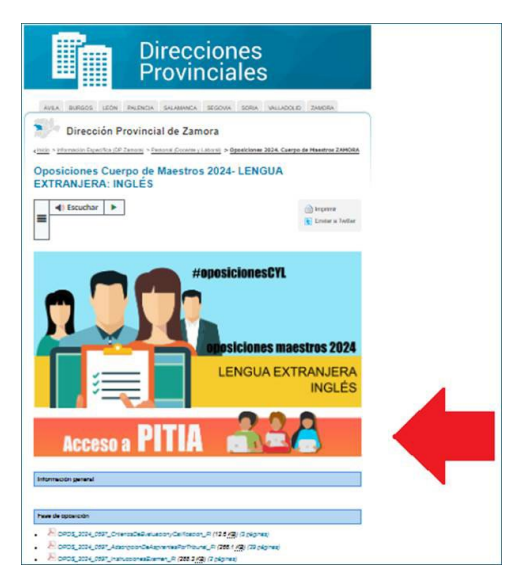

## RESTO DE CUERPOS

Esta mañana se ha activado la aplicación PITIA, aplicación en la que los participantes de las oposiciones de secundaria tienen que consultar los llamamientos a la realización de las diferentes pruebas y ejercicios y a las lecturas de las mismos.

En estos momentos se están mostrando los llamamientos del sábado 22 de junio (realización del tema y del ejercicio de carácter práctico de la primera prueba).

A lo largo de las próximas horas y días los tribunales irán grabando, en la aplicación con la que gestionan el procedimiento y de acuerdo con lo que establece la convocatoria, el resto de llamamientos. Todos serán visibles en PITIA cuando el tribunal los publique.

A la aplicación PITIA se puede acceder a través de un contenido que hay dentro del apartado de las oposiciones de secundaria 2024 (ver imagen 1) y a través de los banner que hay dentro de los contenidos de cada especialidad que a su vez hay dentro de cada dirección provincial (ver imagen 2).

También se puede acceder, directamente, a través de la URL de la aplicación, que es esta:

[https://aplicaciones.educa.jcyl.es/PITIA/login/.](https://aplicaciones.educa.jcyl.es/PITIA/login/)

(ver imagen 1)

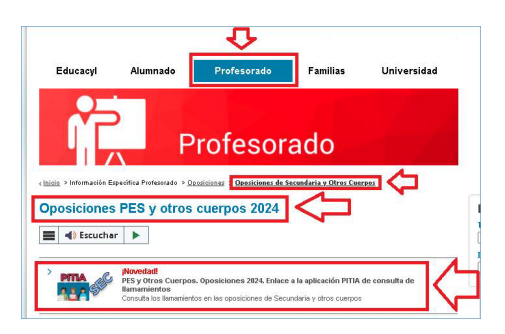

(ver imagen 2)

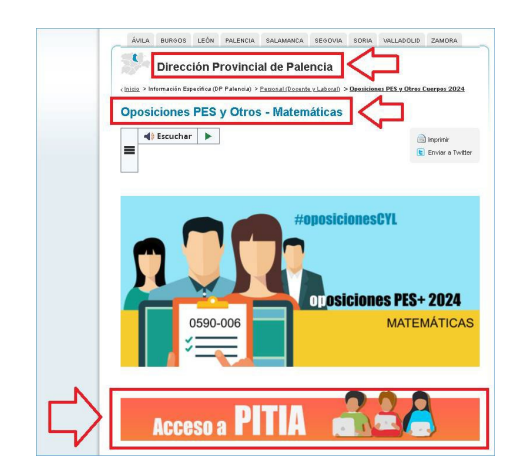